# **Virtualisation avec virt-manager**

### **Installation d'une VM debian sur un serveur debian**

- Création par : **B[lagrenouille](http://debian-facile.org/utilisateurs:lagrenouille)**
- Objet : du tuto qemu-kvm et virt-manager
- Niveau requis : [débutant,](http://debian-facile.org/tag:debutant?do=showtag&tag=d%C3%A9butant) [avisé](http://debian-facile.org/tag:avise?do=showtag&tag=avis%C3%A9)
- Commentaires : Contexte d'utilisation du sujet du tuto. virtualisation
- Débutant, à savoir : [Utiliser GNU/Linux en ligne de commande, tout commence là !.](http://debian-facile.org/doc:systeme:commandes:le_debianiste_qui_papillonne)  $\dddot{\bullet}$
- Suivi : [à-placer](http://debian-facile.org/tag:a-placer?do=showtag&tag=%C3%A0-placer)
- merci à **captor algebra** pour son aide précieuse avec cet article:
- [\[https://debian-facile.org/utilisateurs:captnfab:tutos:libvirt-grenouille\]](https://debian-facile.org/utilisateurs:captnfab:tutos:libvirt-grenouille])

## **Installation**

\* le client mon ordinateur de bureau

- \* Le Serveur c'est là que l'on installe la VM
- \* Sur le client on installe :

```
apt install virt-manager ssh-askpas
```
\* installation en root sur le serveur

```
apt install libvirt qemu-kvm libvirt-daemon-system
adduser user libvirt
adduser libvirt-qemu
```

```
mkdir /home/malignum/libvirt-pool
chmod 755 /home/malignum/libvirt-pool
chown root:libvirt /home/malignum/libvirt
chmod 770 /home/malignum/libvirt-pool
cd /home/malignum/libvirt-pool
qemu-img create -f qcow2 image.qcow2 20G
wget
https://cdimage.debian.org/debian-cd/current/amd64/iso-cd/debian-10.7.0-amd6
4-netinst.iso
puis
$ ls -lha /home/malignum/libvirt-pool/
total 2,6G
drwxr-xr-x 2 root libvirt 4,0K janv. 22 16:26 .
drwxr-xr-x 17 lagrenouille lagrenouille 4,0K janv. 25 18:25 ..
-rw-rw---- 1 libvirt-qemu libvirt-qemu 21G févr. 2 19:47 blz.qcow2
```
-rw-r--r-- 1 root root 336M déc. 5 13:47 debian-10.7.0 amd64-netinst.iso

\* installation toujours sur le serveur

```
sudo systemctl status libvirtd.service
[sudo] Mot de passe de lagrenouille : 
● libvirtd.service - Virtualization daemon
    Loaded: loaded (/lib/systemd/system/libvirtd.service; enabled; vendor
preset: enabled)
    Active: active (running) since Tue 2021-01-05 09:22:34 CET; 2 weeks 3
days ago
      Docs: man:libvirtd(8)
            https://libvirt.org
 Main PID: 914 (libvirtd)
    Tasks: 37 (limit: 32768)
    Memory: 70.6M
    CGroup: /system.slice/libvirtd.service
            ├─ 914 /usr/sbin/libvirtd
            - 1647 /usr/sbin/dnsmasq --conf-
file=/var/lib/libvirt/dnsmasq/default.conf --leas
            ├─ 1648 /usr/sbin/dnsmasq --conf-
file=/var/lib/libvirt/dnsmasq/default.conf --leas
            ├─ 1773 /usr/bin/qemu-system-x86_64 -name guest=openbsd,debug-
threads=on -S -objec
            └─23246 /usr/bin/qemu-system-x86_64 -name guest=blz-
debian10,debug-threads=on -S -
janv. 22 22:31:29 lebug dnsmasq-dhcp[1647]: DHCPREQUEST(virbr0)
192.168.122.183 52:54:00:7e:f
janv. 22 22:31:29 lebug dnsmasq-dhcp[1647]: DHCPACK(virbr0) 192.168.122.183
52:54:00:7e:fa:0f
janv. 22 22:54:54 lebug dnsmasq-dhcp[1647]: DHCPREQUEST(virbr0)
192.168.122.121 52:54:00:5f:9
janv. 22 22:54:54 lebug dnsmasq-dhcp[1647]: DHCPACK(virbr0) 192.168.122.121
52:54:00:5f:95:d0
janv. 22 22:58:32 lebug dnsmasq-dhcp[1647]: DHCPREQUEST(virbr0)
192.168.122.183 52:54:00:7e:f
janv. 22 22:58:32 lebug dnsmasq-dhcp[1647]: DHCPACK(virbr0) 192.168.122.183
52:54:00:7e:fa:0f
janv. 22 23:17:19 lebug dnsmasq-dhcp[1647]: DHCPREQUEST(virbr0)
192.168.122.121 52:54:00:5f:9
janv. 22 23:17:19 lebug dnsmasq-dhcp[1647]: DHCPACK(virbr0) 192.168.122.121
52:54:00:5f:95:d0
janv. 22 23:25:07 lebug dnsmasq-dhcp[1647]: DHCPREQUEST(virbr0)
192.168.122.183 52:54:00:7e:f
janv. 22 23:25:07 lebug dnsmasq-dhcp[1647]: DHCPACK(virbr0) 192.168.122.183
52:54:00:7e:fa:0f
lines 1-25/25 (END)
```
\* Pour améliorer l'accès à la VM sans taper le password à chaque connexion ssh :

\* Sur le client donc

\* installation sur le client

```
~\sim$ ssh-keygen -f ~\sim/.ssh/labiscouille
Generating public/private rsa key pair.
Enter passphrase (empty for no passphrase): xxxxxxxxx
Enter same passphrase again: xxxxxxxxx
Your identification has been saved in /home/momo/.ssh/labiscouille.
Your public key has been saved in /home/momo/.ssh/labiscouille.pub.
The key fingerprint is:
SHA256:4mAyYO89jsCPUFKKOzYtL4Bdili+-/g/GSTDhfg59987OE momo@harthuro
The key's randomart image is:
+---[RSA 2048]----+
| oo ..oo |
      | . . .o . |
|... . . . |
|++. . E|
|*,*,\ldots. S
|*0<sub>0</sub>+00 \cdot|XB.o +.
|=*B=-.
|0+++0=+----[SHA256]-----+
$ ssh-keygen -f ~/.ssh/labiscouille
Generating public/private rsa key pair.
Enter passphrase (empty for no passphrase): xxxxxxxxx
Enter same passphrase again: xxxxxxxxx
Your identification has been saved in /home/momo/.ssh/labiscouille.
Your public key has been saved in /home/momo/.ssh/labiscouille.pub.
The key fingerprint is:
SHA256:4mAyYO89jsCPUFKKOzYtL4Bdili+-/g/GSTDhfg59987OE momo@harthuro
The key's randomart image is:
+---[RSA 2048]----+
| oo ..oo |
| . . .o . |
|... . . . |
|++. . E|
|*.*.0..5|*0<sub>0</sub>+00 \cdot|XB.0 +.
|=*B =.
|0+++0=+----[SHA256]-----+
```
\* copier la clé sur le serveur

```
ssh-copy-id -i ~/.ssh/labiscouille lagrenouille@192.168.1.15
/usr/bin/ssh-copy-id: INFO: Source of key(s) to be installed:
"/home/momo/.ssh/labiscouille.pub"
/usr/bin/ssh-copy-id: INFO: attempting to log in with the new key(s), to
```

```
filter out any that are already installed
/usr/bin/ssh-copy-id: INFO: 1 key(s) remain to be installed -- if you are
prompted now it is to install the new keys
lagrenouille@192.168.1.15's password:
```
\* Chaque fois que l'on ouvre une session sur le client, taper :

```
ssh-add /.ssh/labiscouille
password
```
\* Sur le serveur se connecter en ssh à la debian-VM

lagrenouille@lebug:~\$ssh root@192.168.122.121 lagrenouille@192.168.122.121's password: Linux blz-debian 4.19.0-13-amd64 #1 SMP Debian 4.19.160-2 (2020-11-28) x86\_64 The programs included with the Debian GNU/Linux system are free software; the exact distribution terms for each program are described in the individual files in /usr/share/doc/\*/copyright. Debian GNU/Linux comes with ABSOLUTELY NO WARRANTY, to the extent permitted by applicable law. Last login: Fri Jan 22 22:24:54 2021 from 192.168.122.1 lagrenouille@blz-debian : \$ ls -lha total 24K drwxr-xr-x 2 lagrenouille lagrenouille 4,0K janv. 22 17:32 . drwxr-xr-x 3 root root 4,0K janv. 22 17:28 .. – rw------- 1 lagrenouille lagrenouille 33 janv. 22 22:56 .bash\_history – rw-r—r— 1 lagrenouille lagrenouille 220 janv. 22 17:28 .bash\_logout – rw-r—r— 1 lagrenouille lagrenouille 3,5K janv. 22 17:28 .bashrc – rw-r—r— 1 lagrenouille lagrenouille 807 janv. 22 17:28 .profile lagrenouille@blz-debian : \$

### **Utilisation Virt-Manager**

**L' Installation, la connexion et les informations avec Virt-Manager**

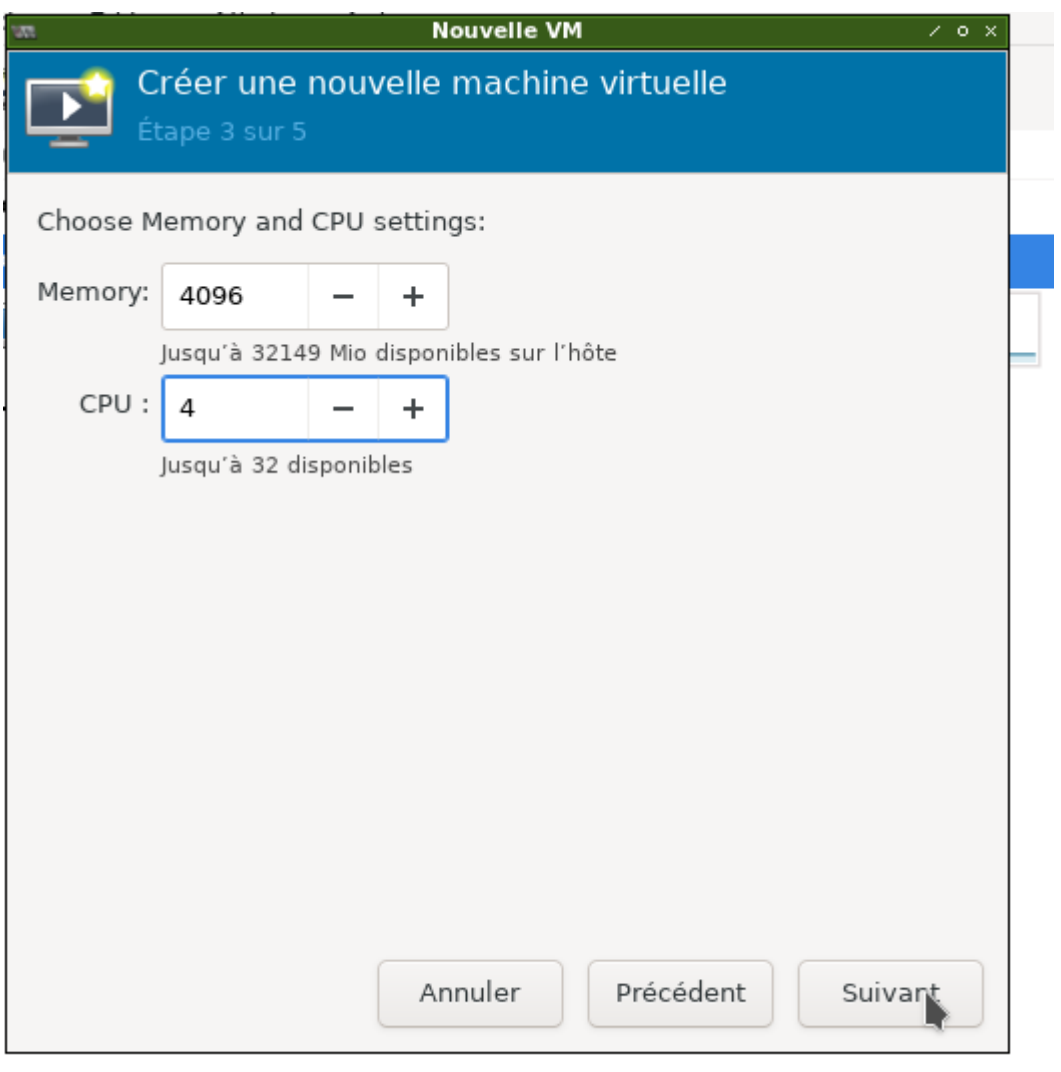

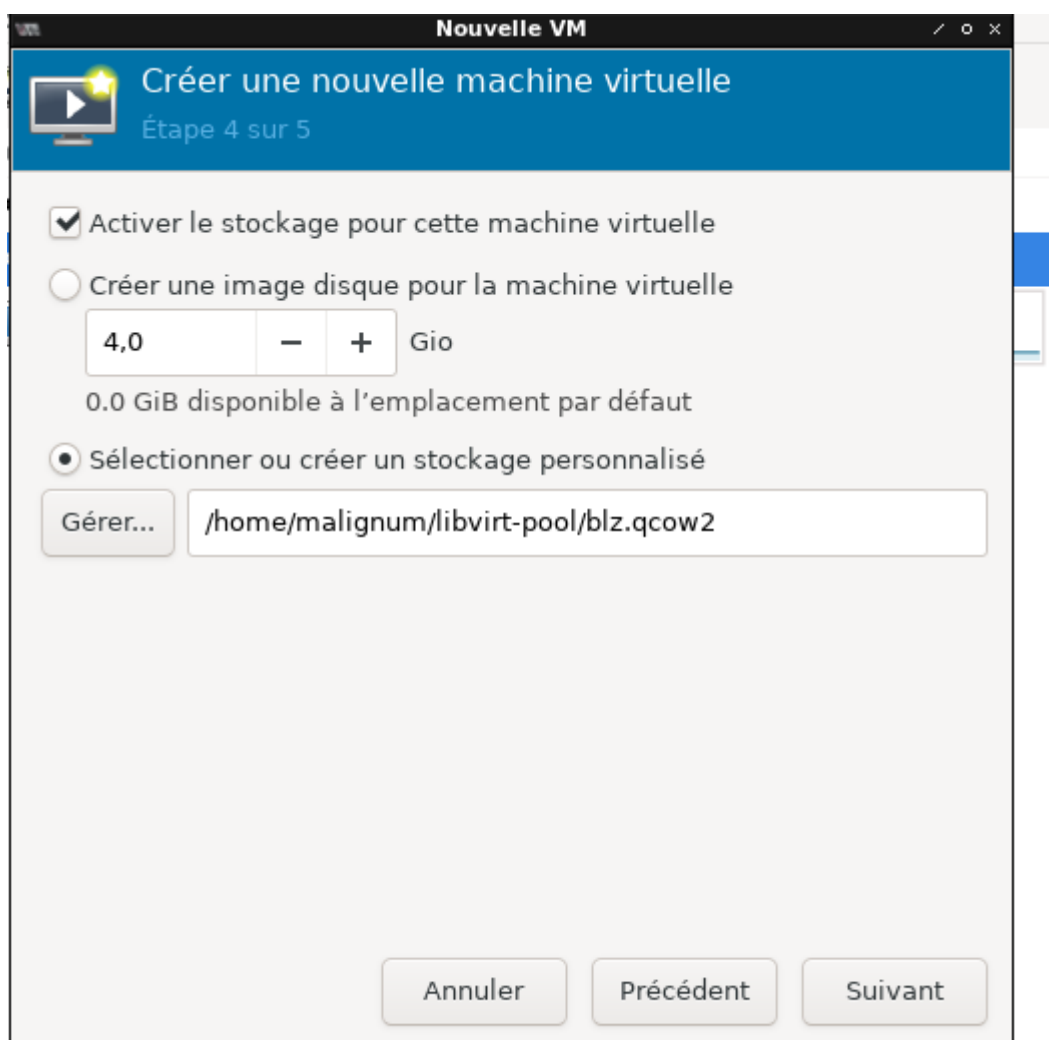

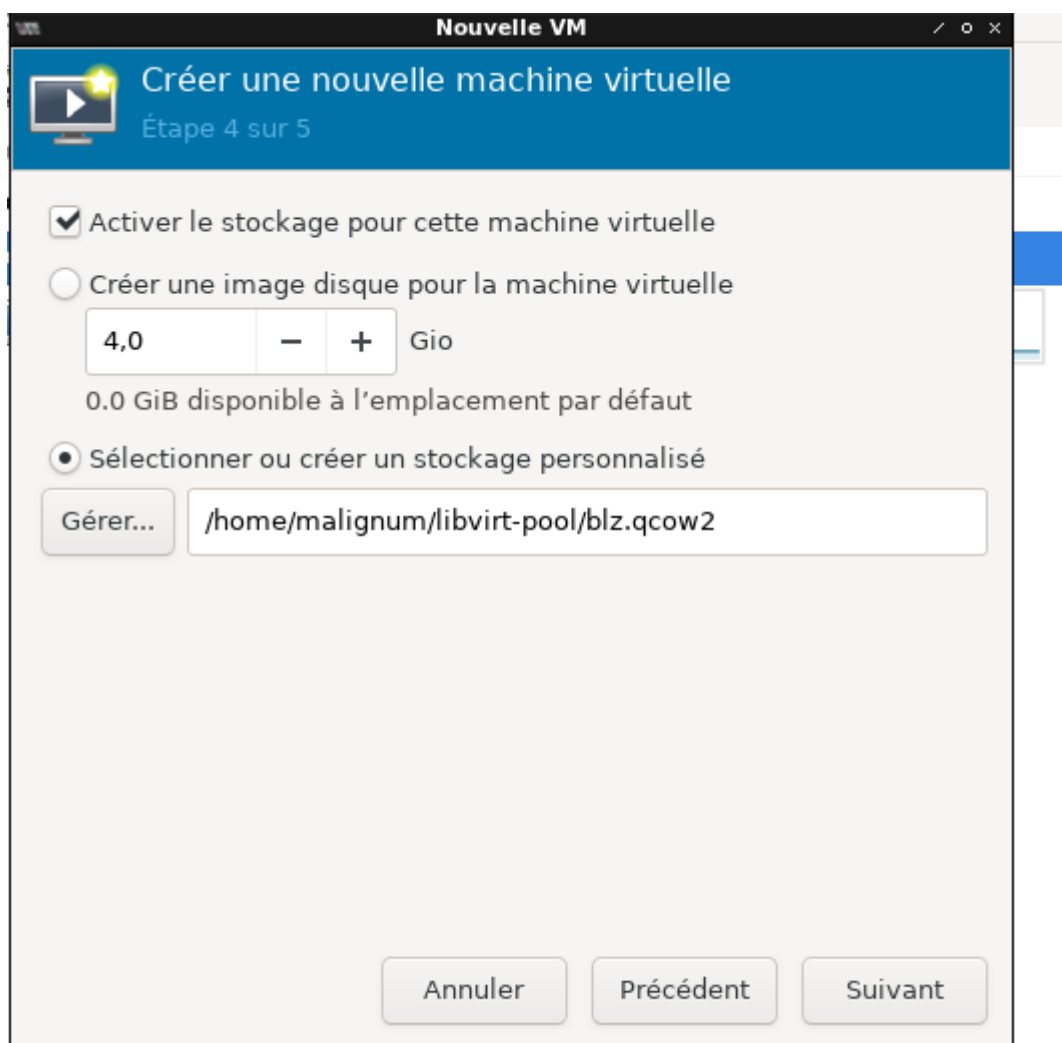

 $\overline{\mathbf{w}}$ 

 $\times$  o  $\times$ 

QEMU/KVM: 192.168.1.15 Détails de la connexion

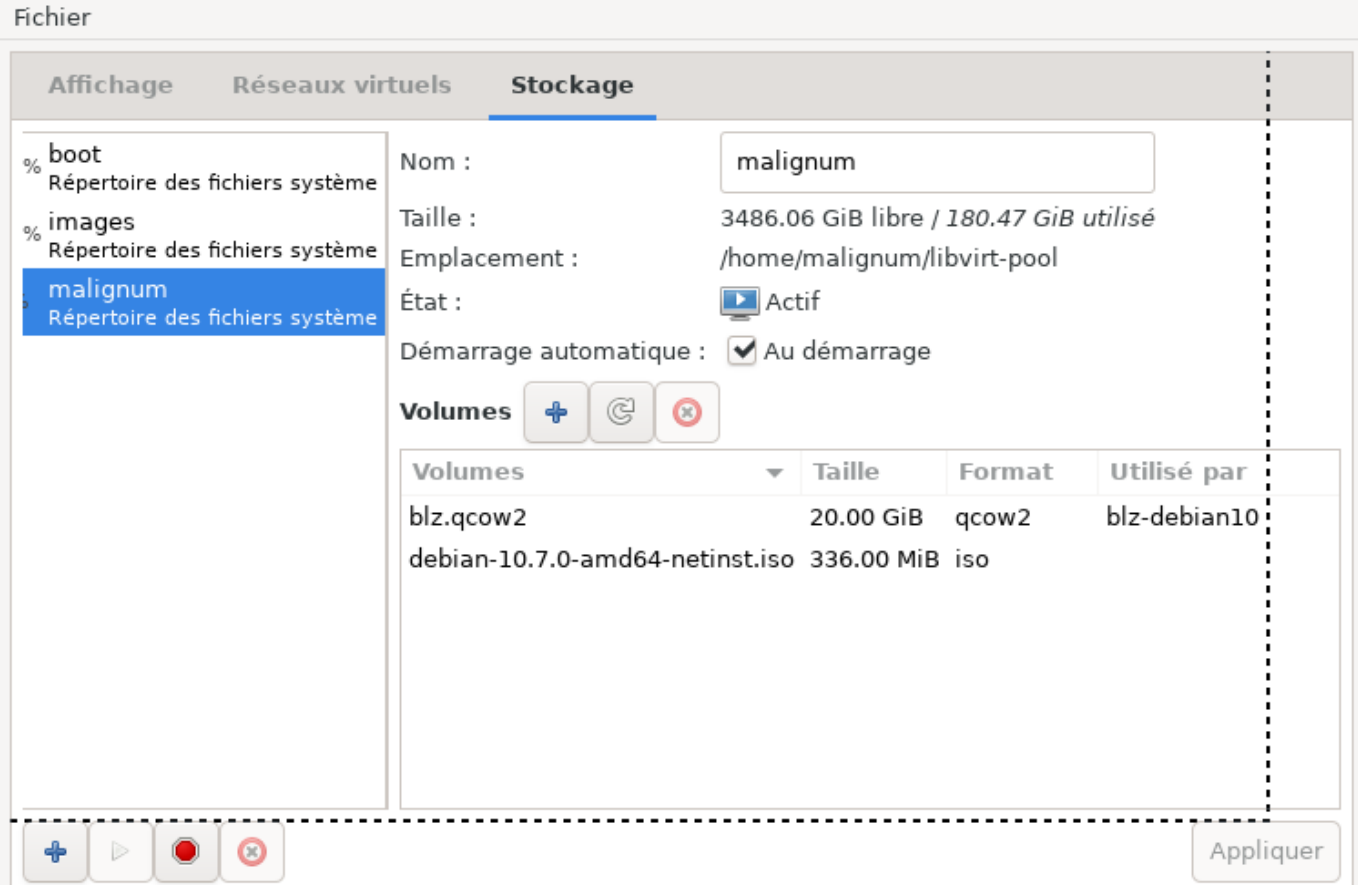

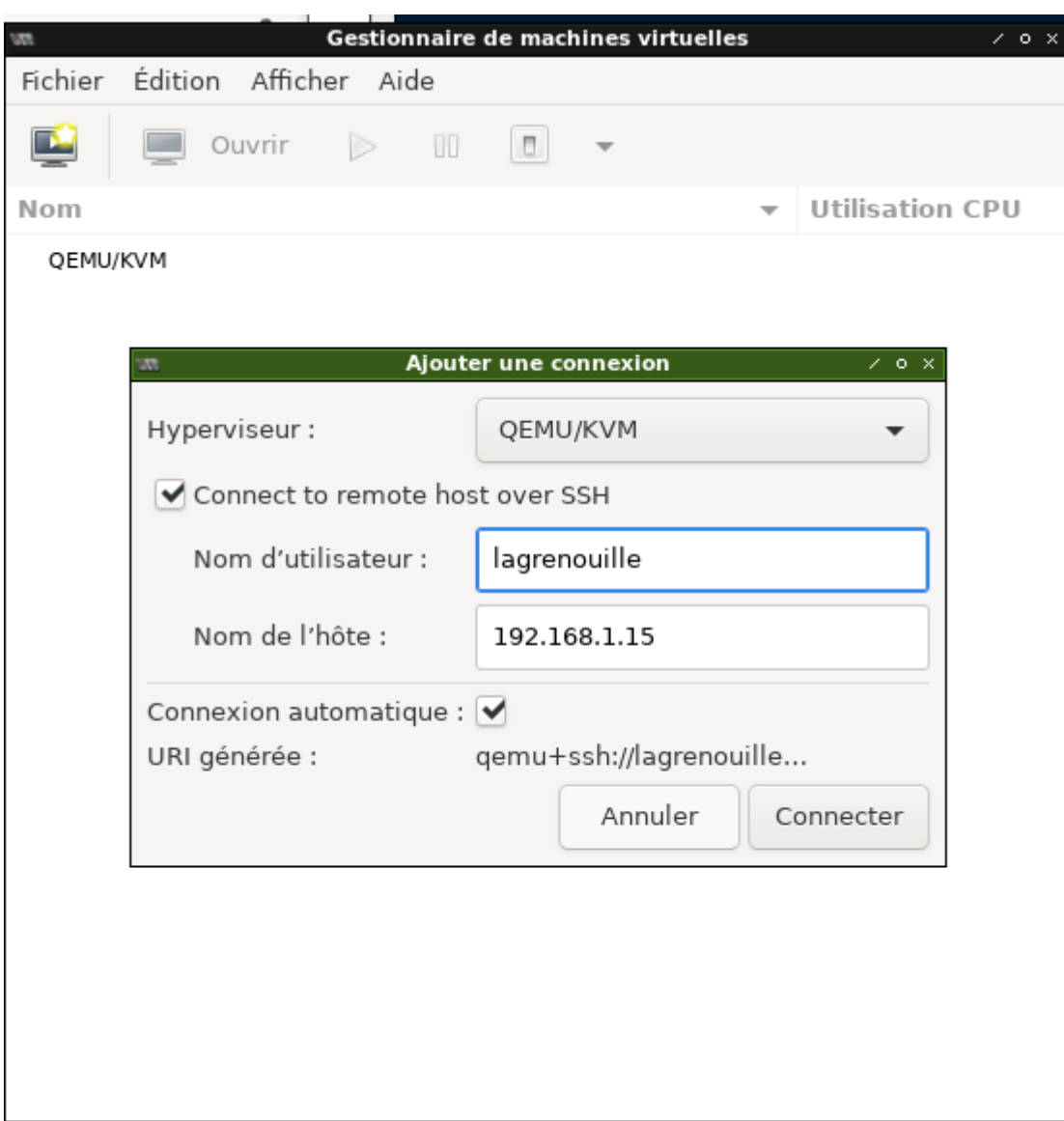

П

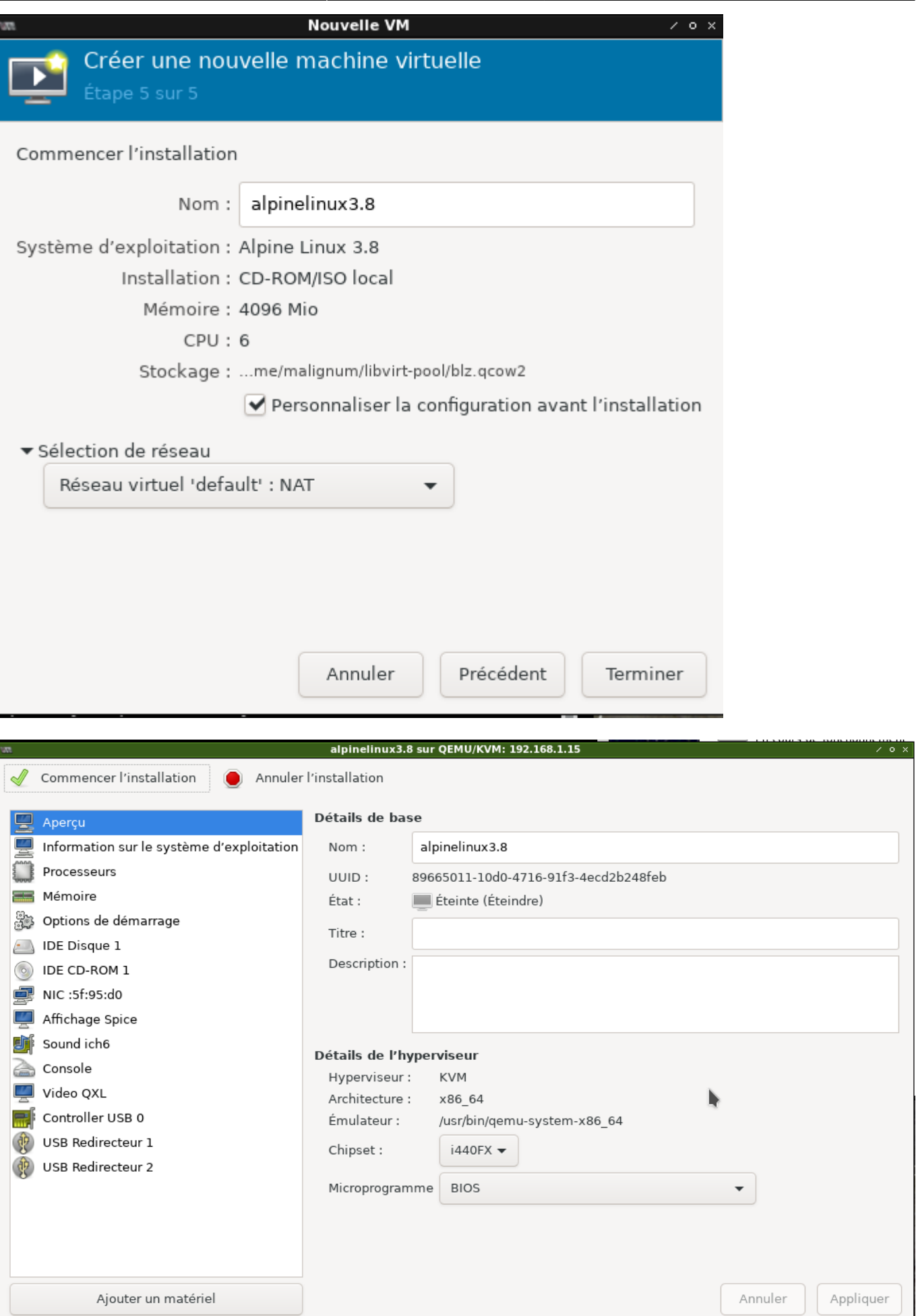

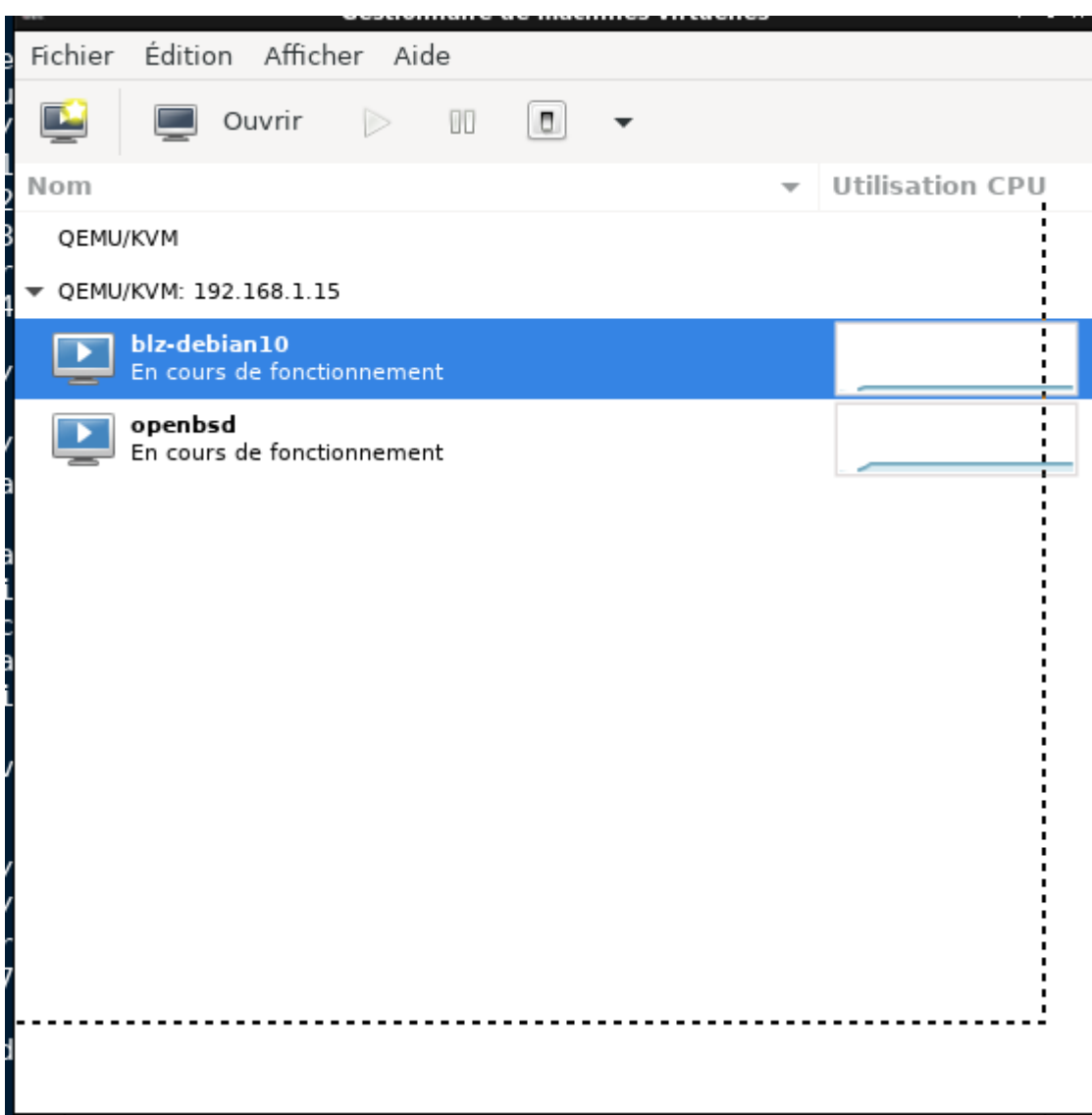

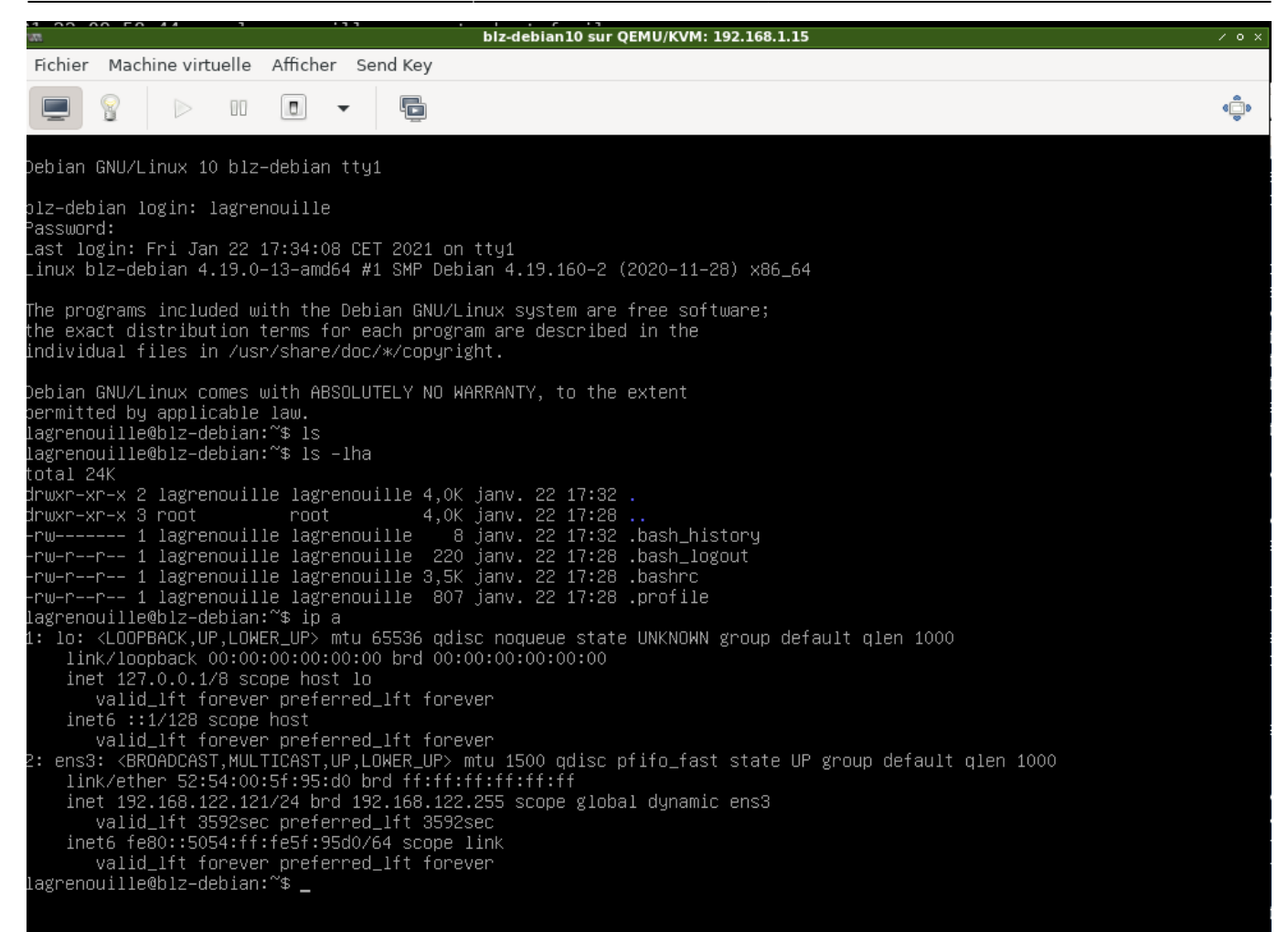

From: <http://debian-facile.org/> - **Documentation - Wiki**

Permanent link: **<http://debian-facile.org/utilisateurs:lagrenouille:tutos:vm>**

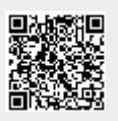

Last update: **27/02/2024 10:38**